# Cloning The Midland WR-100 NOAA All Hazards Radio

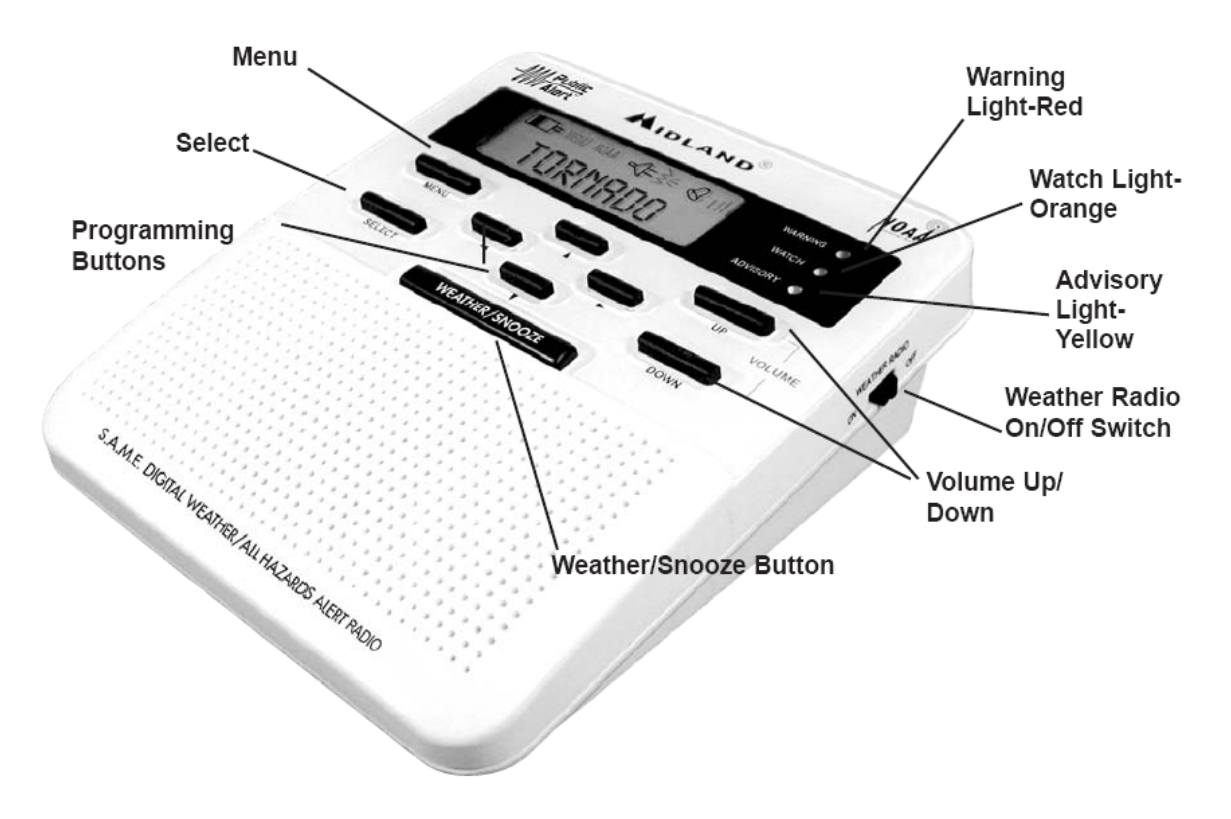

This process will transfer the settings from a MASTER radio to a CLONED radio. The information that is transferred includes Channel, SAME codes, and Alert Type. It will not transfer Time. Time must be manually set on the CLONED radio after the settings have been transferred. Before starting the process, be sure the MASTER radio is properly programmed.

#### **A. REMOVE POWER – MASTER RADIO**

- 1. Unplug the AC wall adapter, if used.
- 2. Turn the Radio over.
- 3. Remove the cover for the battery compartment by sliding it toward the antenna.
- 4. Remove at least one of the three (3) AA batteries.
- 5. Keep the battery compartment cover off temporarily.

# **B. TURN MASTER RADIO ON**

- 1. Slide the **ON-OFF** switch to the OFF position.
- 2. Press and hold both the ◄ and ► Programming Buttons.
- 3. While holding the buttons, apply DC power using either the batteries or AC wall adapter.
- 4. Hold the buttons until the display reads "**TO UNIT**".

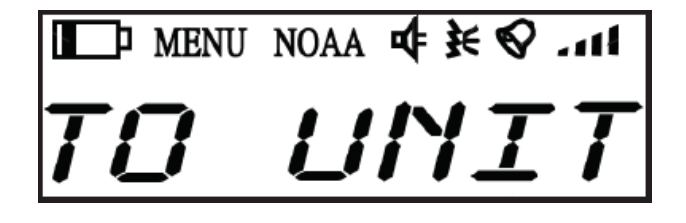

# **C. REMOVE POWER – CLONED RADIO**

- 1. Unplug the AC wall adapter, if used.
- 2. Turn the Radio over.
- 3. Remove the cover for the battery compartment by sliding it toward the antenna.
- 4. Remove at least one of the three (3) AA batteries.
- 5. Keep the battery compartment cover off temporarily.

# **D. CONNECT the CLONING CABLE**

1. Plug the CLONING CABLE (Midland Part No. S77100300) into the "PC" jack on the back of each radio. The "PC" jack is in the center of the back of the radio between the "ANT" jack and "DC" jack. The "PC" jack may or may not be labeled.

# **E. TURN CLONED RADIO ON**

- 1. Slide the **ON-OFF** switch to the "OFF" position.
- 2. Press and hold both the  $\triangleleft$  and  $\triangleright$  buttons.
- 3. While holding the buttons, apply DC power using either the batteries or AC wall adapter.
- 4. Hold the buttons until the display reads "**TO UNIT**".

# **F. TRANSFER SETTINGS**

- 1. Confirm "**TO UNIT**" appears in the display of the MASTER and CLONED radio.
- 2. Press and release the **SELECT** button on the MASTER radio.
- 3. The display on the MASTER radio will read "**SEND**".
- 4. The display on the CLONED radio will read "**LOAD**".
- 5. After 3 seconds, the display on the MASTER radio and CLONED radio will blank out.
- 6. After the data has been transferred, the MASTER radio and CLONED radio will display "**TO UNIT**".

# **G. REMOVE POWER – CLONED RADIO**

- 1. Unplug the cloning cable from the CLONED radio.
- 2. Unplug the AC wall adapter, if used.
- 3. Turn the Radio over.
- 4. Remove at least one of the three (3) AA batteries..

#### **H. INSERT BATTERIES – CLONED RADIO**

- 1. Turn the Radio over.
- 2. Insert three (3) AA batteries.
- 3. Reinstall the cover for the battery compartment.
- 4. The LCD display should indicate the time as 12:00 AM.

# **I. SET CURRENT TIME – CLONED RADIO**

- 1. Press **MENU** "TIME" appears in the display.
- 2. Press **SELECT** The (wrong) time appears in the display.
- 3. Press the ▲button to set the correct hour, be sure to note the AM/PM indication.
- 4. Press  $\triangleright$  to shift to setting the "tens" digit of the minutes.
- 5. Press the ▲button to set the "tens" digit.
- 6. Press  $\triangleright$  to shift to setting the "ones" digit of the minutes.
- 7. Press the ▲button to set the "ones" digit.
- 8. Press **MENU** "TIME" appears in the display.
- 9. Press **MENU** the clock with the correct time appears in the display.

# **Repeat steps C, D, E, F, G, H, and I for each additional CLONED radio.**

After all of the CLONED radios have been programmed:

#### **J. REMOVE POWER – MASTER RADIO**

- 1. Unplug the AC wall adapter, if used.
- 2. Turn the Radio over.
- 3. Remove at least one of the three (3) AA batteries.

#### **K. INSERT BATTERIES – MASTER RADIO**

- 1. Turn the Radio over.
- 2. Insert three (3) AA batteries.
- 3. Reinstall the cover for the battery compartment.
- 4. The LCD display should indicate the time as 12:00 AM.

#### **L. SET CURRENT TIME – MASTER RADIO**

- 1. Press **MENU** "TIME" appears in the display.
- 2. Press **SELECT** The (wrong) time appears in the display.
- 3. Press the ▲button to set the correct hour, be sure to note the AM/PM indication.
- 4. Press ► to shift to setting the "tens" digit of the minutes.
- 5. Press the ▲button to set the "tens" digit.
- 6. Press  $\triangleright$  to shift to setting the "ones" digit of the minutes.
- 7. Press the ▲button to set the "ones" digit.
- 8. Press **MENU** "TIME" appears in the display.
- 9. Press **MENU** the clock with the correct time appears in the display.